## **1. Inleiding**

Dit document beschrijft hoe een scherm te bouwen die de posters kan tonen van het narrowcasting netwerk: www.blijflachen.nl.

## **2. Benodigdheden**

De volgende zaken zijn nodig om tot een werkend scherm te komen:

-een computerscherm -een kleine computer plus WiFi -wat goedkope kabels -eventueel een schakelklok

het scherm:

Elk scherm is goed genoeg (VGA, DIVX, HDMI). Bij het neerzetten moet het scherm wel 90 graden gedraaid kunnen worden omdat de HTML gekanteld wordt om een poster-formaat te krijgen. De installatie is ontwikkeld op een 24 inch scherm en dat werkt prima. Dergelijke schermen zijn tweedehands te krijgen op Marktplaats vanaf 15 euro.

een computer plus WiFi:

De kleinste computer is goed genoeg. Zolang er maar een browser op staat, toegang is tot het internet en er een scherm aan kan hangen.

Het systeem draait op de kleinste RaspberryPi Zero W, maar een oude desktop of laptop werkt ook prima. Een nieuwe RaspberryPi Zero W plus 4 Gig SD kaart kost ca. 20 euro. Tweedehands Windows machines zijn te krijgen op Marktplaats vanaf 10 euro.

kabels:

Stroomkabels voor computer en scherm plus een videokabel is voldoende.

schakelklok:

Indien de gehele installatie voorzien is van een tijdschakelaar start het scherm vanzelf op en sluit zichzelf ook weer af als het tijdsslot voorbij is. Het scherm is het beste te zien in de avond (als het naar buiten gericht is), maar het is misschien zinloos om de gehele nacht aan te staan. Kortom: bepaal zelf je uitzendtijden.

#### **3. het Systeem**

Zodra de computer (en het scherm) aangezet worden start de computer op. Na opstarten moet de computer de browser opstarten in Kiosk-mode met de juiste feed. Als de uitzending moet stoppen dan kan de computer gewoon uitgezet worden. Het is handig om dit met een schakelklok te doen want dan gaat dit automatisch.

Het scherm laat telkens de poster van de dag zien voor 8 seconden en dan 4 seconden lang het "smiley-scherm" waarin iedereen aangemoedigd wordt om ook een scherm te nemen. Het "smiley-scherm" kan uitgezet worden door "nee" in te vullen bij "knipper". De juiste feed voor een gekanteld 24 inch scherm is:

<https://www.blijflachen.nl/transmit/feed.php?kleur=wit&knipper=ja&afmeting=1920>

#### **4. de Computer**

In principe is het mogelijk om met iedere (oude) computer een scherm aan te sturen. Het enige wat de computer moet doen is een 24 inch scherm aansturen en de browser in kiosk-mode op te starten. De computer zelf mag van alles zijn: Windows, Apple, Unix of welke andere hardware/OS combinatie dan ook.

Dit document bevat de installatie-handleiding voor al die verschillende computers. Omdat ik ook niet alle kennis en tijd heb ontvang ik graag van mede-posters een beknopt stappenplan van de nog ontbrekende configuraties als iemand die kan maken. Ik zal ze (met naamsvermelding) overnemen in de dit document.

#### **4.1 Raspberry Pi Zero W**

Benodigdheden:

- scherm plus netsnoer
- RaspberryPi Zero W plus 5v power adapter
- 4 Gig SD kaart
- HDMI of andere video-kabel

#### Configureren:

De makkelijkste manier om dit te doen is FullPageOS. Formateer je SD-kaart en ga naar: https://projectsraspberry.com/fullpageos-automatically-bootsraspberry-pi-full-page-web-kiosk-mode/

Als start-domein (waar de browser mee moet opstarten neem je: [https://www.blijflachen.nl/transmit/](https://www.blijflachen.nl/transmit/feed.php?kleur=wit&knipper=ja&afmeting=1920) [feed.php?kleur=wit&knipper=ja&afmeting=1920 .](https://www.blijflachen.nl/transmit/feed.php?kleur=wit&knipper=ja&afmeting=1920) 

Pas dit op de Pi aan in /boot/fullpageos.txt met behulp van de nano-editor.

Verder moet je je WiFi gegevens aanpassen in fullpageos-network.txt

Gelukt? Mooi, dit was het ingewikkeldste van alles. Scherm kantelen en klaar!

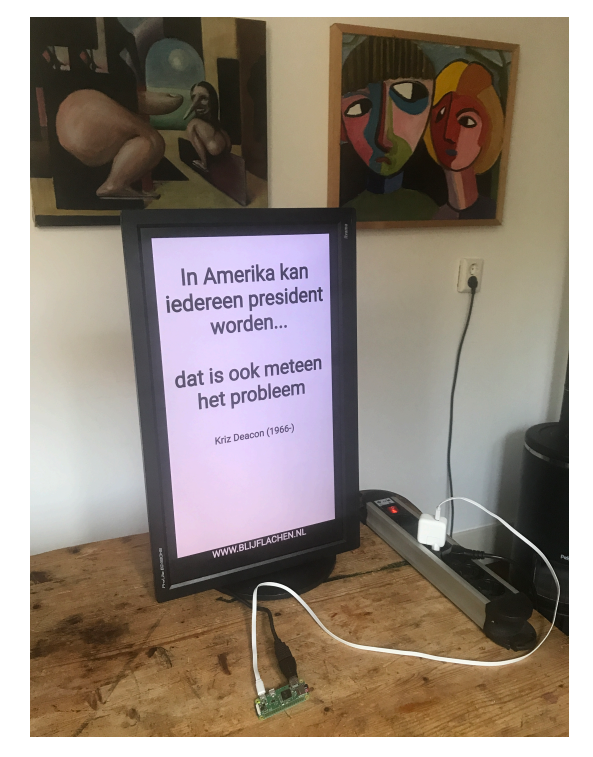

Elk scherm is goed genoeg (VGA, DIVX, HDMI). Bij het neerzetten moet het scherm wel 90 graden gedraaid kunnen worden omdat de HTML gekanteld wordt om een "poster-formaat" te krijgen.

In de stekkerdoos zit de voeding van de Pi en het scherm, de stekkerdoos zit in het stopcontact. Niet op de foto: in de echte opstelling zit er een schakelklok op de stekkerdoos. De tijden zijn zo ingesteld dat hij aangaat bij zonsondergang en uitgaat om 01:00 als er toch niemand meer op straat loopt.

# **4.2 Apple**

8 september 2022, nog geen tijd gehad om dit uit te schrijven. Graag input van anderen hiervoor.

# **4.3 Windows 10, 11**

8 september 2022, nog geen tijd gehad om dit uit te schrijven. Graag input van anderen hiervoor.